仕事をお探しの皆さまへ

# **ハローワークに来所しなくても、 [事前予約制]オンラインでお仕事探しの相談ができます!**

ハローワーク二本松では、お持ちのスマートフォン・タブレット・パソコンなどを通じて、ご自宅など にいながら、職業相談が行えるサービスを実施しています。お互いの顔を見ながら、ハローワークの窓口 と同じような状況で安心して相談ができますので、是非ご活用ください。

### **オンライン職業相談サービスの概要**

#### **◆ご利用できる対象者の方**

- ・ハローワークで求職登録をしている方
- ・スマートフォン・タブレット・パソコンなど、Webカメラによる通信可能な端末をお持ちの方
- ・ハローワークがお示しする利用規約に同意いただける方

#### **◆ご相談時間について**

1回**30**分程度(ご希望の日時をお決めいただき、以下の問い合わせ先によりご連絡ください。) 相談時間は月~金(土日祝日等閉庁日除く) **10:00~17:00**

**◆お問い合わせ先**

ハローワーク二本松

TEL:0243-23-0343 e-mail:nihommatsu-anteisho@mhlw.go.jp

#### **ご利用の流れ(予約方法など)**

**◆ご予約方法** 

上記お問い合わせ先にお電話又はメールにて、以下の内容をお伝え下さい。

- メールにてお申込みの方で3日以内に返信がない場合は、お手数でもお電話にてお問合せください。 ①ご氏名、②求職番号(ハローワーク受付票に記載されている番号)
	- ③ご希望の相談日時(予約状況等により、ご希望に添えない可能性もあります。)
	- ④ご希望の相談内容

⑤オンライン会議招待用URLを送付するためのメールアドレス(会議招待用URL送付希望の方のみ)

#### **◆ご相談までの流れ**

- ① ご相談の開始時間までにハローワークからオンライン会議招待用URLをメールで送付しますので、 当日の開始時間になりましたら、当該URLをクリックして、ご利用してください。
	- ※ 招待用URL以外の方法によるご利用を希望する場合はハローワークからアクセスコード (8桁の英数字) を お電話等でお知らしますので、以下のサイトにアクセスいただき、アクセスコードを入力してください。 また、ご相談への開始方法につきましては、裏面の**「ご利用方法の詳細」**もご参照ください。 厚生労働省オンライン職業相談用専用サイト(**https://online-sodan2022.to.ideep.com/tob/Login/Guest** )
- ② 機器の設定などはご相談の開始時間までに、ご自身でご準備をお願いします。 また、ご相談の開始時間前に疎通確認を希望される場合は、予約時にその旨をご連絡ください。
	- ※ 初めてオンラインでご相談する場合は、事前の疎通確認を推奨します。 また、当日、機器の不具合等により、ご相談が実施できないこともあります。 その場合は、電話によるご相談に切り替えて実施する場合もありますので、あらかじめご承知おきください。

## ◆7厚生労働省 ・福島労働局・ハローワーク二本松

### **ご利用方法の詳細**

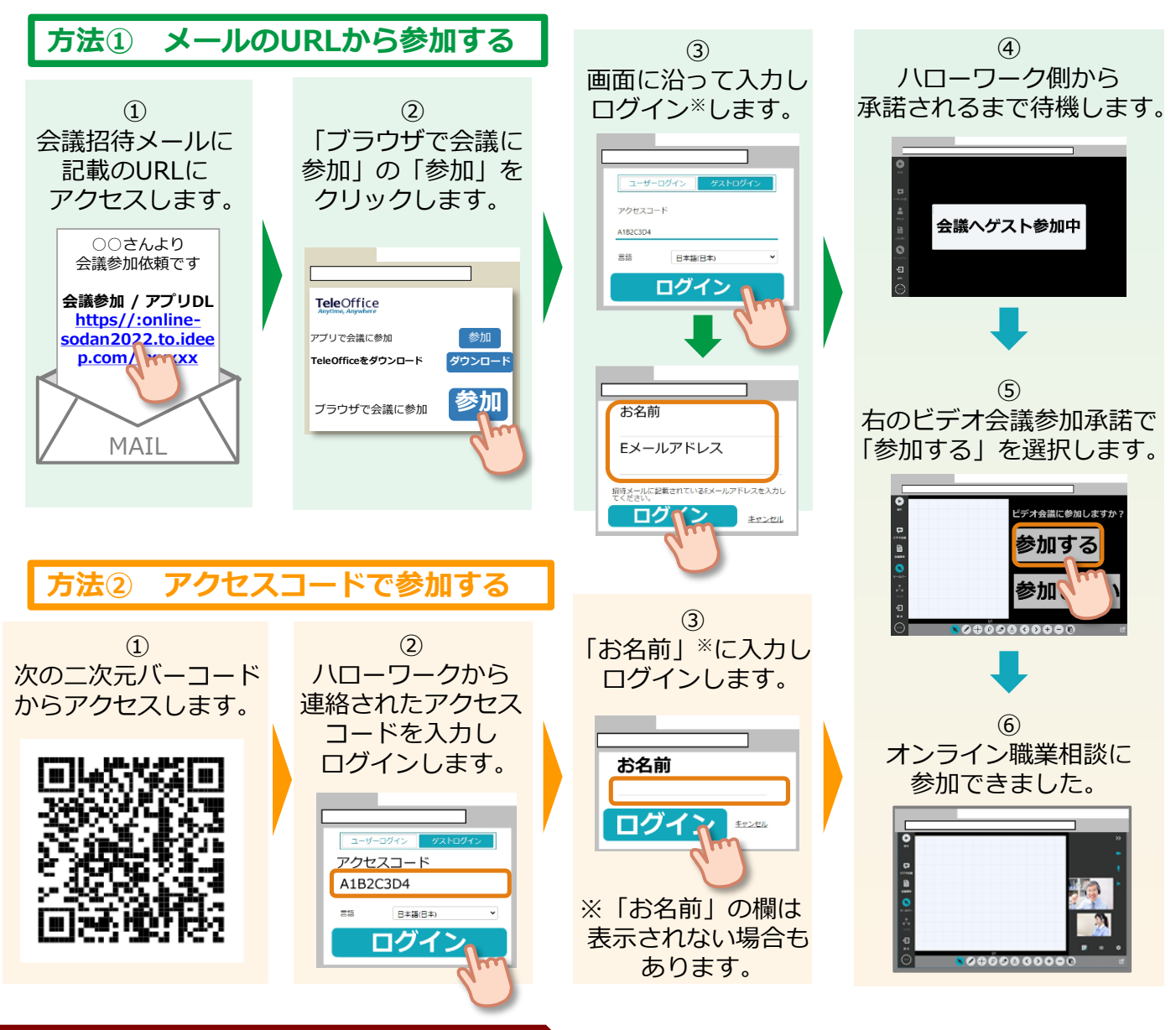

### **利用に当たっての注意事項**

- **詳しくはオンライン職業相談等利用規約をご覧ください。**
	- ① ご利用にあたっての通信料等は自己負担となります。
	- **② ご相談時の録音・録画は禁止しております。**
		- **※録音・録画していることがわかった場合は、ご相談を中断し、以後、オンラインによるご相談をお断り する場合もあります。**
	- ③ ご利用に当たって生じたネット上のトラブル等につきましても、自己責任とな ります。

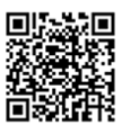

詳細は最寄りのハローワークにお問い合わせください。